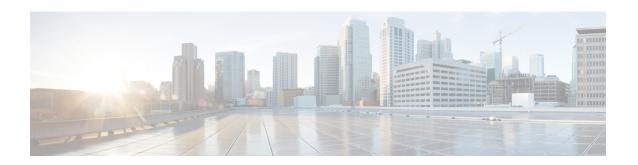

## **Configuring Ingress Policing**

This chapter contains the following sections:

- Information About Ingress Policing, on page 1
- Guidelines and Limitations for Ingress Policing, on page 2
- Creating a Policy Map Using a Committed Information Rate, on page 3
- Creating a Policy Map Using a Percentage of the Interface Rate, on page 5
- Verifying Ingress Policing Configuration, on page 7
- Configuration Examples for Ingress Policing, on page 7

# **Information About Ingress Policing**

Policing allows you to monitor the data rates for a particular class of traffic. When the data rate exceeds user-configured values, the switch drops packets immediately. Because policing does not buffer the traffic; transmission delays are not affected. When traffic exceeds the data rate on a specific class, the switch drops the packets.

You can define single-rate and two-color Ingress Policing.

Single-rate Ingress Policing monitors the committed information rate (CIR) of traffic.

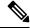

Note

The committed information rate (CIR) is a value specified as a bit rate from 1 to 80000000000 or a percentage of the link rate.

In addition, Ingress Policing can monitor associated burst sizes of the packets. Two colors, or conditions, are determined by Ingress Policing for each packet depending on the data rate parameters that you supply.

You can configure only one action for each condition. For example, you might police for traffic in a class to conform to the data rate of 256000 bits per second with up to 200 millisecond bursts.

Color-aware Ingress Policing assumes that traffic has been previously marked with a color.

**Table 1: Maximum Supported Hardware Configuration for Policers** 

|            | Nexus 5500 Series | Nexus 2232 | Nexus 2248TP-E | Nexus 6000 Series |
|------------|-------------------|------------|----------------|-------------------|
| Burst Size | 64 MB             | 32 MB      | 32 MB          | 64 MB             |

|             | Nexus 5500 Series | Nexus 2232 | Nexus 2248TP-E | Nexus 6000 Series |
|-------------|-------------------|------------|----------------|-------------------|
| Max Rate    | 96 Gbps           | 12 Gbps    | 8 Gbps         | 8 Gbps            |
| Granularity | 732 kbps          | 732 kbps   | 488 kbps       | 122 kbps          |

### **Guidelines and Limitations for Ingress Policing**

- The configuration for Ingress Policing is a part of the Quality of Service (QoS) policy configuration. You can configure QoS policies with Ingress Policing on the following:
  - · Layer 2 switch ports
  - Host interface (HIF) ports
  - · Port channels with switch ports
  - · Port channels with HIF ports
  - Layer 3 interfaces (but not sub-interfaces or Switched Virtual Interfaces (SVIs))
  - Virtual Port Channel (vPC)
- Statistics are provided with Ingress Policing. Statistics include the drop count and allowed count. You can display the statistics by entering the **show policy-map interface ethernet** command.
- QoS policies that you configure on the attachments are installed in the QoS region of the Ternary Content Addressable Memory (TCAM) and causes the switch to apply Ingress Policing.
- If you configure a QoS policy with Ingress Policing on a HIF port or HIF port channel, Ingress Policing is offloaded to the Fabric Extender (FEX). Policy rewrites occur only in the switch. So QOS policy offload to FEX is required if there is any QOS policy rewrites which affects policer.
- All the match/set criteria that are supported in a QoS policy are supported even with Ingress Policing
  present in the policy. A Fabric Extender (FEX) supports Layer 3 operations (fragments) and Layer 4
  operations (source and destination port ranges) but not the Transmission Control Protocol (TCP) flags
  and Layer 2 operations.
- You can define match criteria for a QoS policy so that it matches the control protocol traffic. If the type of policy is configured with Ingress Policing on an HIF port, the control traffic also gets policed. Therefore, the match criteria must be specific to the required flow of traffic.
- The switch cannot apply a QoS policy with Ingress Policing to an HIF port that has virtual Ethernet interfaces attached.
- If the switch applies Ingress Policing on the HIF port, the policer is applied to traffic with no Virtual Network Tag (VNTAG).
- A policy with Ingress Policing is allowed only on switch ports, HIF ports, and port channels with switch/HIF ports.
- Ingress Policing with Layer 2 operations and TCP flags in the match criteria is not allowed on FEX interfaces.
- Ingress Policing is not supported on Enhanced VPC (2LayerVPC) ports.

- It is recommended that you apply identical Ingress Policing on Dual-homed (AA) HIF interfaces.
- The **police** command is not supported on system QoS policies.
- The **show policy-map interface** command is recommended to check that the ingress rate limiter is conformed and to display violated statistics. The CLI displays conformed/violated packets and packet per second statistics on HIF interfaces (regular as well as port-channel), whereas on the switchport (regular as well as port-channel) the command displays conformed/violated bytes and bits per second (bps).

# **Creating a Policy Map Using a Committed Information Rate**

#### **Procedure**

|        | Command or Action                                                                                                    | Purpose                                                                                                    |
|--------|----------------------------------------------------------------------------------------------------|----------------------------------------------------------------------------------------------------|
| Step 1 | switch# configure terminal                                                                                                    | Enters global configuration mode.                                                                                                    |
| Step 2 | switch(config)# policy-map [type qos] [qos-policy-map-name]                                                                                                    | Creates a named object that represents a set of policies that are applied to a set of traffic classes. Policy-map names can contain alphabetic, hyphen, or underscore characters, are case sensitive, and can be up to 40 characters. |
| Step 3 | switch(config-pmap-qos)# class [type qos] {class-map-name   class-default}                                                                                          | Associates a class map with the policy map and enters configuration mode for the specified system class. Use the <b>class-default</b> keyword to select all traffic that is currently not matched by classes in the policy map.       |
|        |                                                                                                    | The <i>class-map-name</i> argument can be a maximum of 40 characters. The name is case sensitive and can only contain alphanumeric characters, hyphens, and underscores.                                                              |
| Step 4 | switch(config-pmap-c-qos)# police [cir] {committed-rate [data-rate]   percent cir-link-percent} [ [bc] {committed-burst-rate}][conform{transmit} [violate {drop}]]] | Polices <b>cir</b> in bits, kbps, mbps, or gbps. The <b>conform</b> action is applied if the data rate is less than or equal to <b>cir</b> , otherwise, the <b>violate</b> action is applied.                                         |
|        |                                                                                                    | The <b>cir</b> keyword specifies to use the committed information rate, or desired bandwidth, as a bit rate or a percentage of the link rate.                                                                                         |
|        |                                                                                                    | The <i>committed-rate</i> value can range from 1 to 80 Gbps.                                                                                                    |
|        |                                                                                                    | The <i>data-rate</i> value can be one of the following:                                                                                                    |
|        |                                                                                                    | • bps—bits per second                                                                                                    |
|        |                                                                                                    | • kbps—1000 bits per second                                                                                                    |
|        |                                                                                                    | • mbps—1,000,000 bits per second                                                                                                    |

|        | Command or Action                                                       | Purpose                                                                                                    |
|--------|-------------------------------------------------------------------------|----------------------------------------------------------------------------------------------------|
|        |                                                                         | • Gbps—1,000,000,000 bits per second                                                                                             |
|        |                                                                         | Values for <i>committed-burst-rate</i> are the following:                                                                        |
|        |                                                                         | • bytes—bytes                                                                                                    |
|        |                                                                         | • kbytes—1000 bytes                                                                                                    |
|        |                                                                         | • mbytes—1,000,000 bytes                                                                                                    |
|        |                                                                         | • ms—milliseconds                                                                                                    |
|        |                                                                         | • us—microseconds                                                                                                    |
|        |                                                                         | The following are the Ingress Policing actions:                                                                                  |
|        |                                                                         | • <b>conform</b> —The action to take if the traffic data rate is within bounds. The default action is <b>transmit.</b>           |
|        |                                                                         | • <b>transmit</b> —Transmits the packet. This is available only when the packet conforms to the parameters.                      |
|        |                                                                         | • violate—The action to take if the traffic data rate violates the configured rate values. The basic and default action is drop. |
|        |                                                                         | • <b>drop</b> —Drops the packet. This action is available only when the packet exceeds or violates the parameters.               |
| Step 5 | switch(config-pmap-c-qos)# exit                                         | Exits policy-map class configuration mode and enters policy-map mode.                                                            |
| Step 6 | switch(config-pmap-qos)# exit                                           | Exits policy-map mode and enters configuration mode.                                                                             |
| Step 7 | (Optional) switch(config)# show policy-map [type qos] [policy-map-name] | Displays information about all configured policy maps or a selected policy map of <b>type qos</b> .                              |

### **Example**

This example shows how to create a policy map with Ingress Policing using the committed information rate:

```
switch# configure terminal
switch(config)# policy-map type qos pm1
switch(config-pmap-qos)# class type qos cm1
switch(config-pmap-c-qos)# police cir 10 mbps bc 20 kbytes
switch(config-pmap-c-qos)# set qos-group 4
```

# **Creating a Policy Map Using a Percentage of the Interface Rate**

### **Procedure**

|        | Command or Action                                                                                                    | Purpose                                                                                                    |
|--------|----------------------------------------------------------------------------------------------------|----------------------------------------------------------------------------------------------------|
| Step 1 | switch# configure terminal                                                                                                    | Enters global configuration mode.                                                                                                    |
| Step 2 | switch(config)# policy-map [type qos] [qos-policy-map-name]                                                                                                    | Creates a named object that represents a set of policies that are applied to a set of traffic classes. Policy-map names can contain alphabetic, hyphen, or underscore characters, are case sensitive, and can be up to 40 characters. |
| Step 3 | switch(config-pmap-qos)# class [type qos] {class-map-name   class-default}                                                                                                    | Associates a class map with the policy map and enters configuration mode for the specified system class. Use the <b>class-default</b> keyword to select all traffic that is currently not matched by classes in the policy map.       |
|        |                                                                                                    | The <i>class-map-name</i> argument can be a maximum of 40 characters. The name is case sensitive and can only contain alphanumeric characters, hyphens, and underscores.                                                              |
| Step 4 | <pre>switch(config-pmap-c-qos)# police [cir] {committed-rate [data-rate]   percent cir-link-percent} [ [bc] {committed-burst-rate}][conform{transmit} [violate {drop}]]]</pre> | Polices <b>cir</b> in bits, kbps, mbps, or gbps. The <b>conform</b> action is applied if the data rate is less than or equal to <b>cir</b> , otherwise, the <b>violate</b> action is applied.                                         |
|        |                                                                                                    | The <b>cir</b> keyword specifies to use the committed information rate, or desired bandwidth, as a bit rate or a percentage of the link rate.                                                                                         |
|        |                                                                                                    | The <i>cir-link-percent</i> value can range from 1 to 100 percent.                                                                                                    |

|        | Command or Action                                                                     | Purpose                                                                                                    |
|--------|---------------------------------------------------------------------------------------|----------------------------------------------------------------------------------------------------|
|        |                                                                                       | Values for <i>committed-burst-rate</i> are the following:                                                                        |
|        |                                                                                       | • bytes—bytes                                                                                                    |
|        |                                                                                       | • kbytes—1000 bytes                                                                                                    |
|        |                                                                                       | • mbytes—1,000,000 bytes                                                                                                    |
|        |                                                                                       | The following are the Ingress Policing actions:                                                                                  |
|        |                                                                                       | • <b>conform</b> —The action to take if the traffic data rate is within bounds. The default action is <b>transmit.</b>           |
|        |                                                                                       | • <b>transmit</b> —Transmits the packet. This is available only when the packet conforms to the parameters.                      |
|        |                                                                                       | • violate—The action to take if the traffic data rate violates the configured rate values. The basic and default action is drop. |
|        |                                                                                       | • <b>drop</b> —Drops the packet. This is available only when the packet exceeds or violates the parameters.                      |
| Step 5 | switch(config-pmap-c-qos)# exit                                                       | Exits policy-map class configuration mode and enters policy-map mode.                                                            |
| Step 6 | switch(config-pmap-qos)# exit                                                         | Exits policy-map mode and enters configuration mode.                                                                             |
| Step 7 | (Optional) switch(config)# show policy-map [type qos] [policy-map-name   qos-dynamic] | Displays information about all configured policy maps or a selected policy map of <b>type qos</b> .                              |

### **Example**

This example shows how to create a policy map with Ingress Policing using the percentage of the interface rate:

```
class type qos cm-cos4
set qos-group 4
police cir percent 10 bc 40 kbytes conform transmit violate drop
class type qos class-default
set qos-group 1
switch#
```

## **Verifying Ingress Policing Configuration**

To verify Ingress Policing configuration information, perform one of the following tasks:

| Command                                              | Purpose                                                                                             |
|------------------------------------------------------|----------------------------------------------------------------------------------------------------|
| switch# show policy-map interface [interface number] | Displays the policy map settings for an interface or all interfaces.                                |
| switch# show policy-map [type qos] [policy-map-name] | Displays information about all configured policy maps or a selected policy map of <b>type qos</b> . |

## **Configuration Examples for Ingress Policing**

The following example shows the Committed Information Rate (CIR) being specified as a percentage where the Ingress Policing rate is calculated based on the port/port-channel speed:

```
switch(config) # policy-map type qos pm-cos
switch(config-pmap-qos) # class cm-cos
switch(config-pmap-c-qos) # police cir percent 10 bc 20 mbytes conform transmit violate drop
switch(config-pmap-c-qos) #
```

The following example shows the output of the **show policy-map** command with Ingress Policing configured:

The following example shows a policy being applied to an interface with the **service-policy** command:

```
switch(config)# interface ethernet 1/1
switch(config-if)# service-policy type qos input pm-cos
```

The following example shows policy statistics being displayed by using the **show policy-map** command:

```
switch(config-if)# show policy-map interface ethernet 1/1
Global statistics status : disabled

Ethernet1/1

Service-policy (qos) input: qos-police
  policy statistics status: disabled

Class-map (qos): qos-police (match-all)
    0 packets
    Match: dscp 10
    police cir percent 100 bc 200 ms
        conformed 0 bytes, 0 bps action: transmit
        violated 0 bytes, 0 bps action: drop
```